## Linking Account to Profile

**1. Click "Add a customer account"**

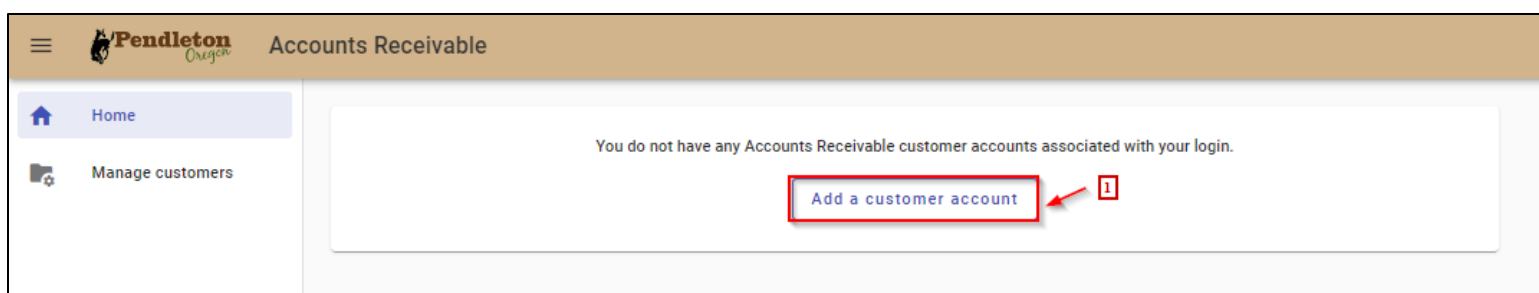

- 2. **Enter in 5-digit Account Number:** This can be found directly on the invoice
- 3. **Enter in the last payment amount:** If this is a new account, enter \$0.00
- 4. **Click "Add customer account"**

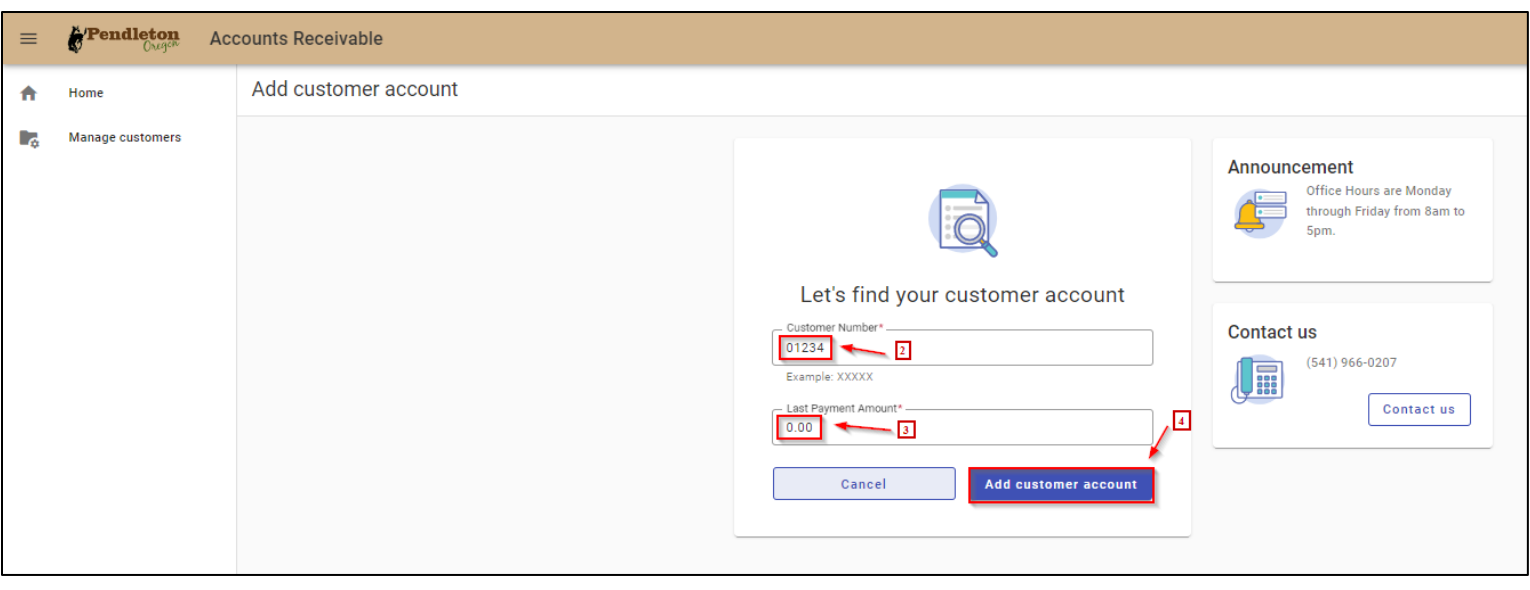

## **5. Once you've finished linking your profile and account, click "home"**

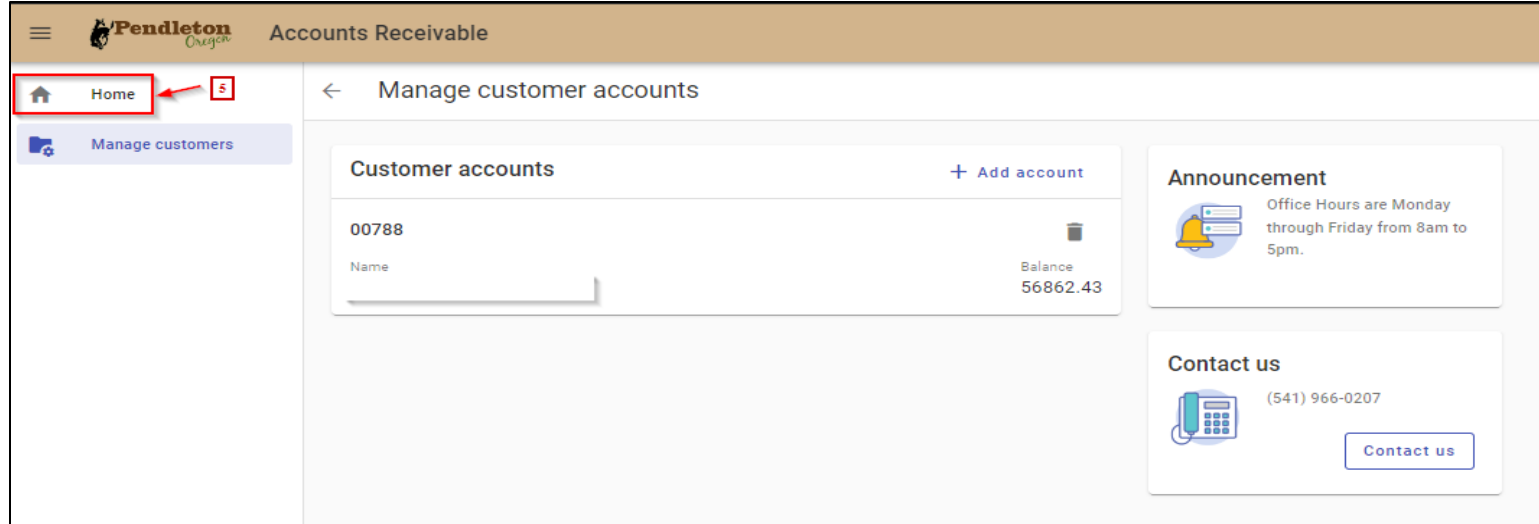

## Linking Account to Profile

**6. You will be taken back to your profile dashboard, where you can then choose to make a payment.** 

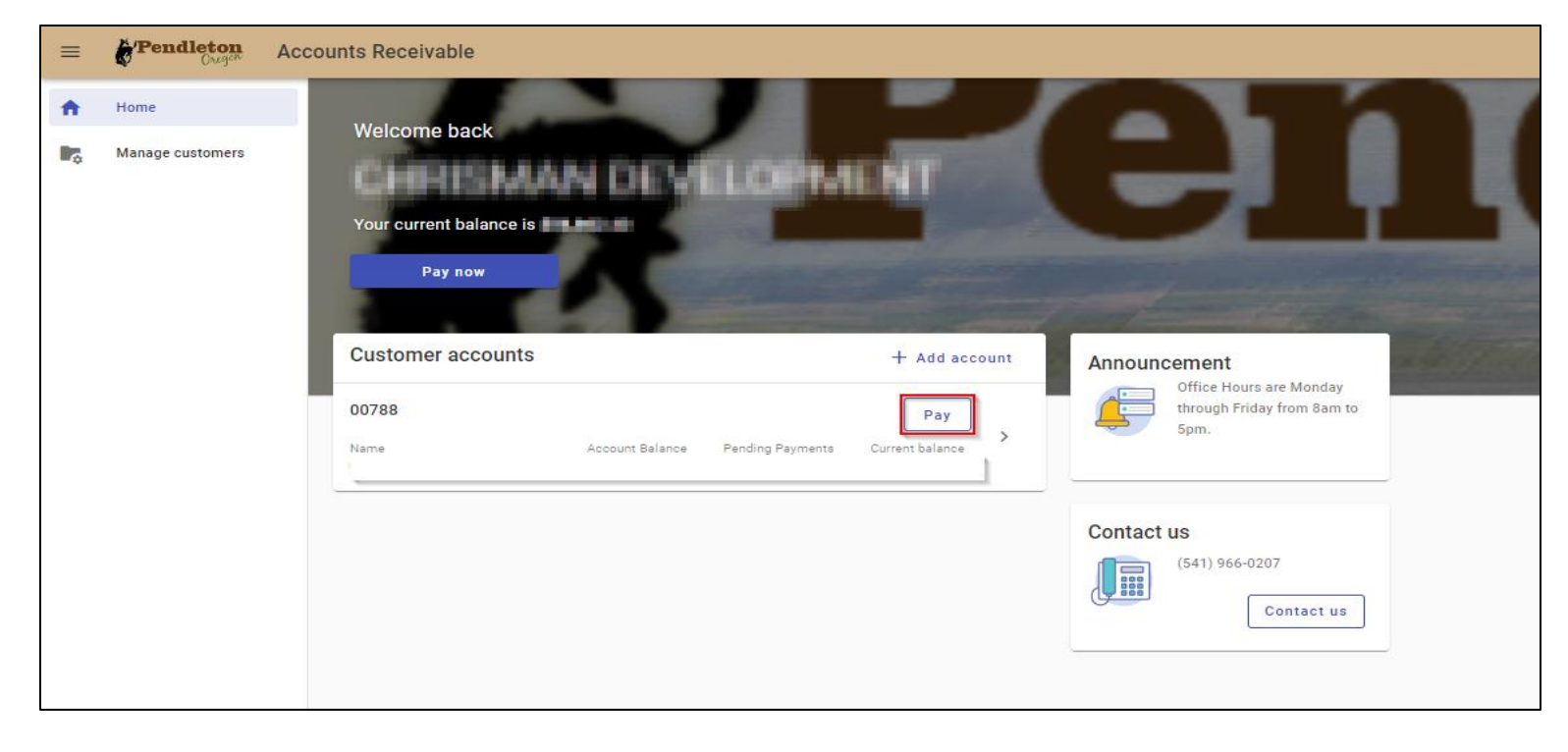